**Konfigurationsanleitung Funkbrücke Art.-Nr.: FTS 96396** 

In der Dokumentation zeigen wir Ihnen, wie Sie 2 NanoBeam 5AC-Gen2 zu einer Funkbrücke einrichten können.

Die Einrichtung erfolgt im Internetbrowser Ihrer Wahl. Jedes Gerät hat per Default die IP-Adresse 192.168.1.20 und wird über "https" konfiguriert. Dazu geben Sie im Browser ein:

## [https://192.168.1.20](https://192.168.1.20/)

Als Erstes muss die Sprache und danach das Land ausgewählt werden.

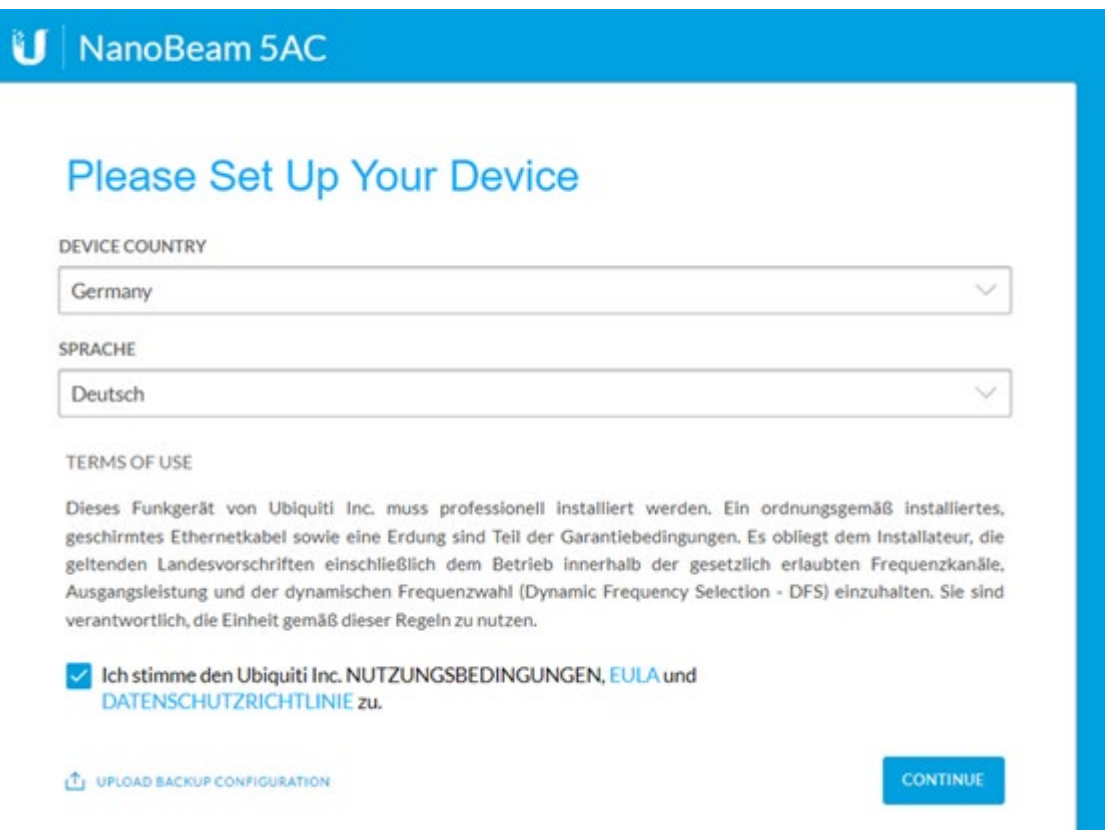

Im nächsten Schritt legen Sie den Benutzernamen und das Kennwort fest. Zustimmen und Speichern nicht vergessen.

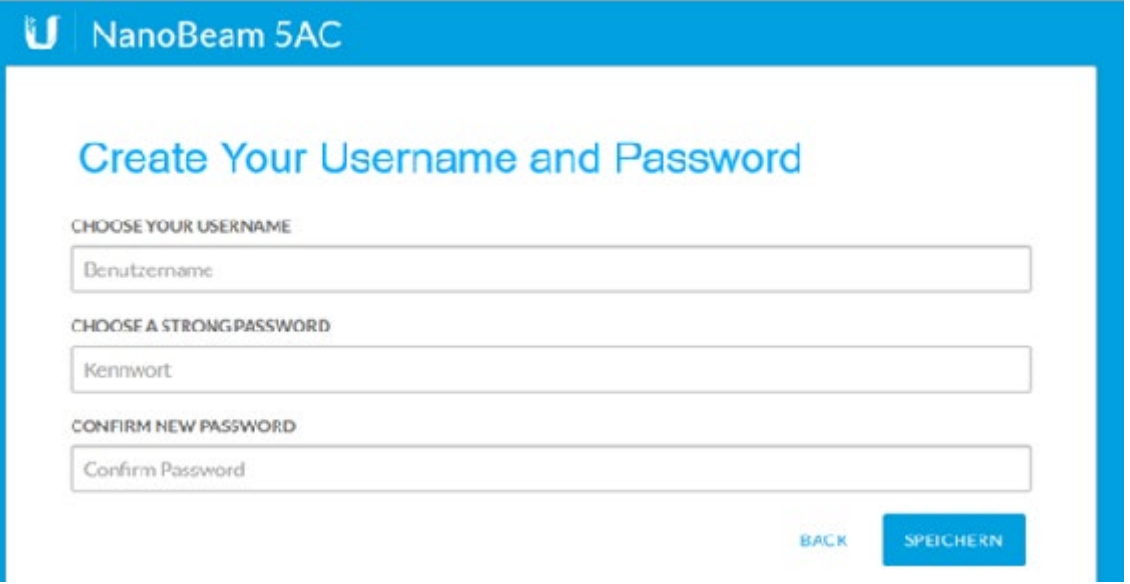

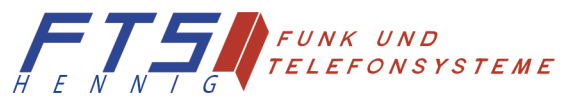

Hersteller: FTS Hennig GmbH 01561 Großenhain Tel: +49 3522 505076 www.fts-hennig.de

Unter "Wireless Einstellungen" legen Sie den Master (den Ausgangspunkt) fest. Dafür setzen Sie den "Zugangspunkt" auf ON.

Wenn Sie nun den Master in das Netzwerk des Ausgangsrouters stecken (LAN-Port) und den Slave (Gegenstelle der Funkbrücke) mit dessen Netzwerk oder Geräten verbinden, wäre die Funkbrücke schon einsatzbereit.

Es dauert ca. 3 Minuten, bis sich beide NanoBeam Geräte finden und verbinden.

Die Anlage ist einsatzbereit.

## **Weitere Informationen zur Einrichtung**

Aus Sicherheitsgründen sollte man die SSID und den WPA2-Schlüssel ändern. Die Änderung muss am Master und am Slave erfolgen!

Sobald das Gerät (NanoBeam) einen DHCP-Server erreicht, ist es nicht mehr über die IP-Adresse

192.168.1.20 erreichbar. Die NanoBeam erhält eine IP-Adresse vom DHCP-Server. Die IP-Adressen finden Sie im Router.

In diesem Fall sollte man die Netzwerkeinstellungen anpassen.

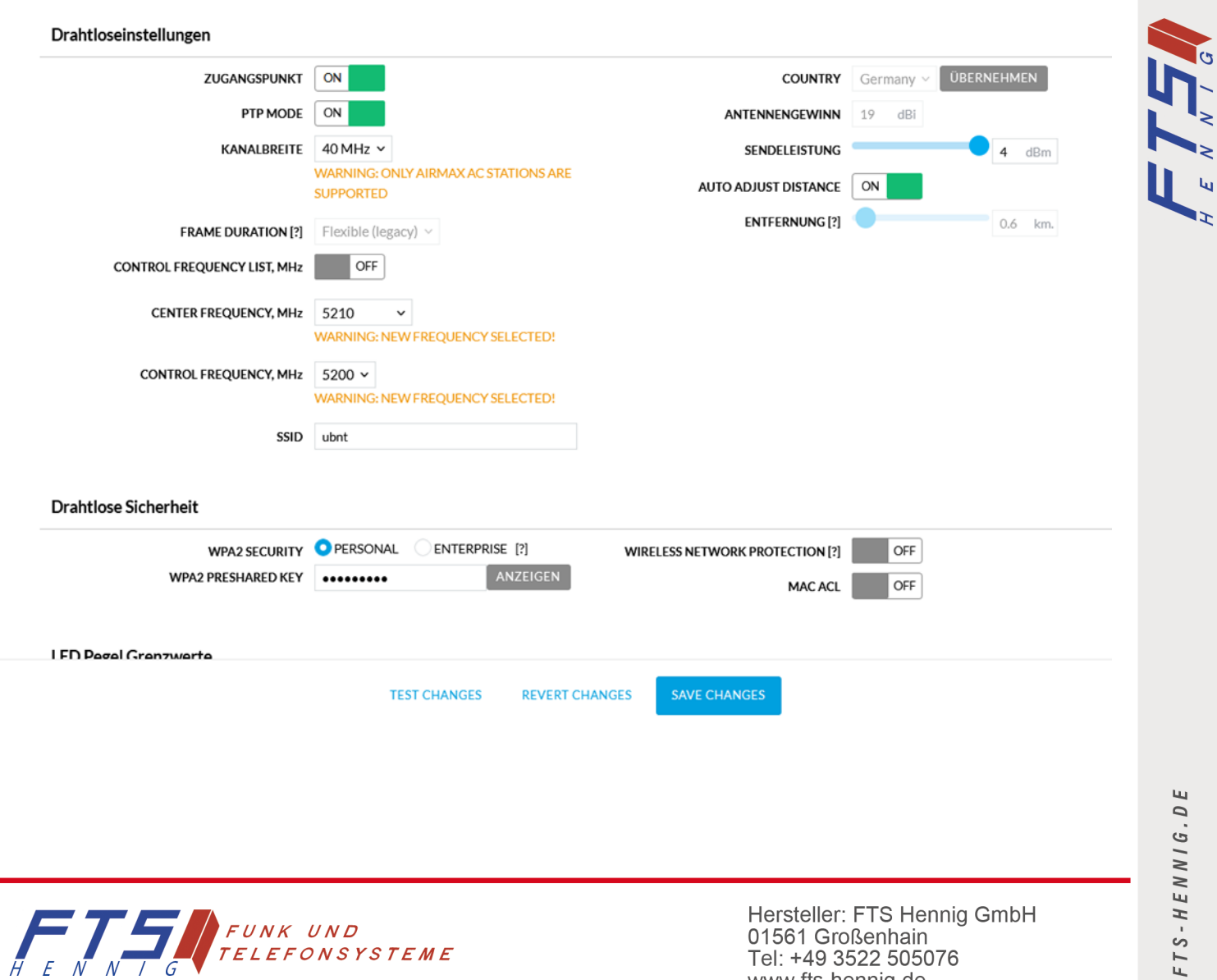

FTS

Tel: +49 3522 505076 www.fts-hennig.de

لعا

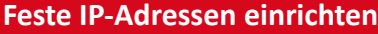

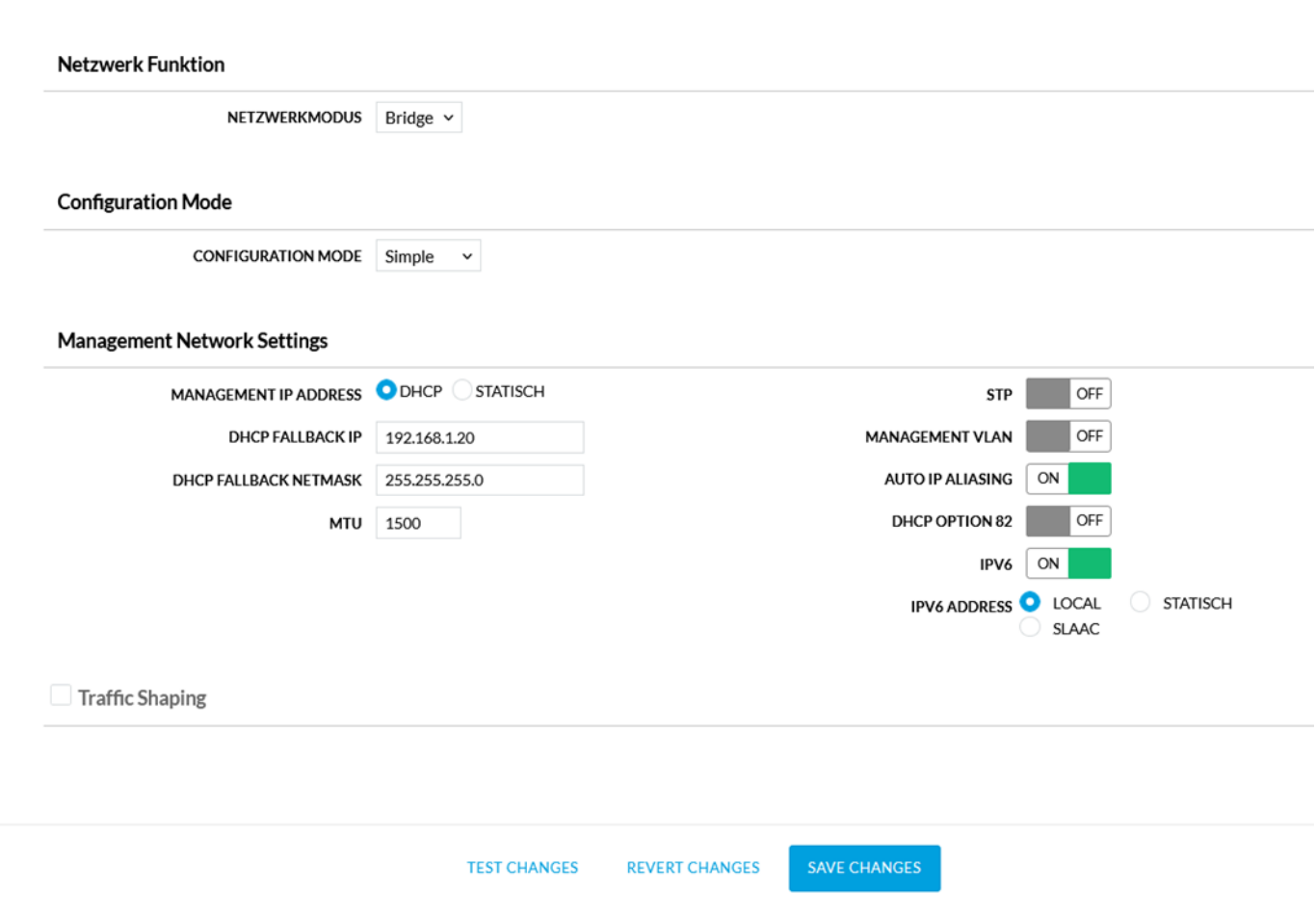

Die Management-IP-Adresse wird dafür auf STATISCH gesetzt. Um Kollisionen im Netzwerk zu vermeiden, sollte die IP-Adresse außerhalb des DHCP-Bereichs des Routers liegen.

Das gilt für beide Geräte (Master, Slave). Beide müssen im gleichen IP-Adressbereich liegen, aber unterschiedliche Adressen haben.

Nun sind die Geräte (NanoBeam) immer über die definierten IP-Adressen erreichbar.

(Um die Geräte dann aber zu erreichen, müssen Sie am Arbeitsnotebook auch eine feste IP-Adresse des IP-Adressbereichs festlegen. Alle Geräte müssen für die Arbeit im gleichen Bereich liegen.)

## **Achtung**

Damit die Geräte als Funkbrücke arbeiten können, müssen diese sich nach der Installation an den jeweiligen Standorten, sehen. Es dürfen keine Hindernisse wie Bäume, Sträucher oder gar Gebäude dazwischen sein.

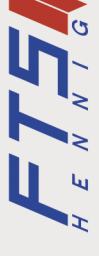

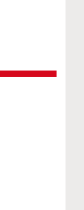

Щ

 $FTS-HENNIG.D$ 

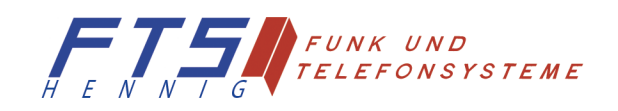